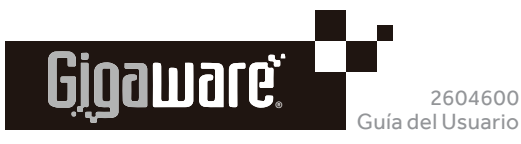

# ADAPTADOR USB BLUETOOTH®

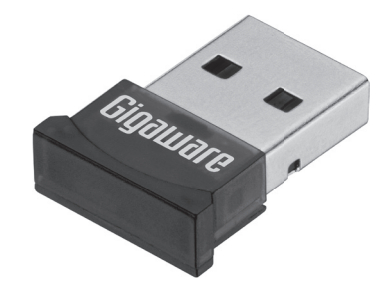

Esperamos que disfrute de Adaptador USB Bluetooth de Gigaware. Este adaptador actualiza un computador a Bluetooth 4,0 compatibilidad y es retrocompatible con un teclado, un ratón o un auricular Bluetooth versiones 2,0, 2,1 y 3,0. Le suplicamos leer esta guía del usuario antes de utilizar su nuevo adaptador.

- Windows® 10, Windows 8, Windows 7
- 500MB espacio de disco libre mínimo
- Lectora de CD-ROM

- 1. Encienda el computador e inserte el CD del driver.
- 2. Haga doble clic en el archivo setup.exe para iniciar el programa de instalación.
- 3. Siga las instrucciones en pantalla para instalar el software Bluesoleil.
- Cuando la instalación se haya completado, haga clic en Finish (Finalizar).
- 5. Se le pedirá que reinicie el computador para cambios de configuración para instalar, haga clic en Yes (Sí) para reiniciar.

### Contenido del Embalaje

- Adaptador USB Bluetooth
- CD del Driver
- Guía del Usuario

# Sistema Operativo

# Instale el Driver

- 1. Enchufe el adaptador en el puerto USB del computador. El LED azul del adaptador parpadea cuando está listo para usar.
- 2. Encienda el dispositivo y active la función Bluetooth y asegúrese de que esté en modo visible (vea la guía del usuario de su dispositivo).
- Abra **U BlueSoleil Space** en su computador.

### ¡IMPORTANTE!

Si tiene la versión anterior del software Bluetooth instalado, debe desinstalar el software antes de instalar el software en el CD del driver.

Haga clic derecho en el icono del dispositivo y seleccione Pair (sincronizar). Cuando la sincronización se realiza con éxito, un icono verde de conectado **aparece junto a su icono de dispositivo** sincronizado.

### Conectar el Dispositivo

- 1. Haga doble clic en el dispositivo conectado o haga clic derecho en el dispositivo y seleccione Search Service (servicio de búsqueda). Servicios soportados del dispositivo se activan y puedan ser seleccionados en la parte superior del BlueSoleil Space.
- Haga doble clic en los iconos servicios activos para hacer conexión. Una línea de puntos aparece entre el icono del dispositivo y el globo amarillo.

© 2016 General Wireless Operations Inc. Todos los derechos reservados. Gigaware es una marca registrada utilizada bajo licencia por General Wireless Operations Inc., dba RadioShack.

### Buscar Dispositivos Bluetooth Cercanos

Haga doble clic en el globo amarillo en el centro o haga clic derecho en el globo y seleccione Search Devices (Buscar Dispositivos) para buscar dispositivos Bluetooth cercanos.

Icono (s) de dispositivo encontrado aparece en la interfaz del BlueSoleil Space.

### Sincronizar un Dispositivo

#### Nota:

RoHS Sumple la "Directiva de las Restricciones en Sustancias Peligrosas" de la Unión Europea, que protege el medio ambiente restringiendo el uso de ciertos materiales y productos.

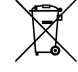

- Para desconectar el dispositivo, haga clic derecho en el servicio conectado o en el icono del dispositivo y seleccione las opciones de Disconnect (desconectar) en el menú emergente.
- Para más detalladas de las operaciones (como tipos de dispositivos compatibles con Bluetooth se puede conectar con este adaptador), pulse F1 para ver **BlueSoleil Help** o haga clic derecho en el icono  $\overline{\bullet}$  en la esquina superior derecha para abra menú y seleccione **Help** luego **BlueSoleil Online Help**

- Si se requiere una contraseña durante la sincronización, consulte la guía del usuario del dispositivo para obtener más detalles.
- Al sincronizar con un teléfono inteligente, debe introducir la misma contraseña en la computadora y su teléfono.

### Buscar Servicio Soportados

 Haga clic derecho en los iconos de servicios o el icono de su dispositivo para más opciones.

#### **Icono** Bluetooth Servicios

Object Push (Un perfi l básico para el envío de "objetos" genéricos como fotos)

Print (Imprimir)

 $\Delta$ 

 $G$ 

Human Interface Device (Dispositivo de interfaz humana) Conectividad de teclado y ratón

FAX (Fax. Busca ofrecer)

Basic Imaging Service (Tratamiento básico de imágenes) Diseñado para enviar imágenes

Advanced Audio(Auriculares )

Para auriculares Bluetooth

Headset and Microphone (Manos libres) Permitir la comunicación con teléfonos móviles

Phonebook (Acceso a agenda de teléfonos)

Permite el envío de agendas telefónicas entre dispositivos

Messages (Acceso a los mensajes)

Ver / editar / crear mensajes

Low Energy (Bluetooth de baja energía)

04A16 2604600 Impreso en China

Bluetooth® y los logotipos son propiedad de Bluetooth SIG, Inc. y el uso de tales marcas por General Wireless Operations Inc. son marcas registradas usadas con el permiso.

Windows es una marca registrada de Microsoft Corporation en Estados Unidos y/o otros países.

#### www.radioshack.com

#### Notas:

# Especificaciones

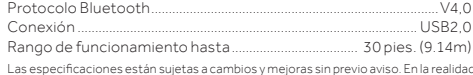

Las especifi caciones están sujetas a cambios y mejoras sin previo aviso. En la realidad el producto puede ser diferente de las imágenes mostradas en este documento.

### Información de la FCC

Este equipo ha sido probado y se ha determinado el cumplimiento del mismo con respecto a los límites correspondientes a los dispositivos digitales de Clase B, de conformidad con la Parte 15 de las Reglas de la FCC (Comisión Federal de Comunicaciones de EE.UU.). Estos límites están establecidos para proporcionar una protección razonable contra interferencias dañinas en las residencias. Este equipo genera, utiliza y puede emitir energía de radiofrecuencia, por lo cual, si no se instala y se emplea de conformidad con las instrucciones, puede causar interferencia dañina en las comunicaciones de radio. No obstante, no hay garantía de que tal interferencia no vaya a ocurrir en alguna instalación en particular. Si este equipo causa interferencia dañina en la recepción de las ondas de radio o de televisión, lo cual puede determinarse apagando y encendiendo el equipo, se exhorta al usuario a tratar de corregir la interferencia con una o más de las siguientes medidas:

- Cambie la orientación o la ubicación de la antena receptora.
- Aumente la separación entre el equipo y el receptor.
- Conecte el equipo en una toma de corriente de un circuito diferente al cual está conectado el receptor.
- Si necesita ayuda, consulte a su comerciante o a un técnico de radio y televisión.

Si no puede eliminar la interferencia, la FCC le requiere dejar de utilizar el producto. Los cambios o modifi caciones no aprobados expresamente por el partido responsable para conformidad podrían anular la autorización otorgada al usuario para operar el equipo.

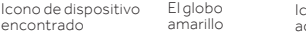

 $+i$ 

enco

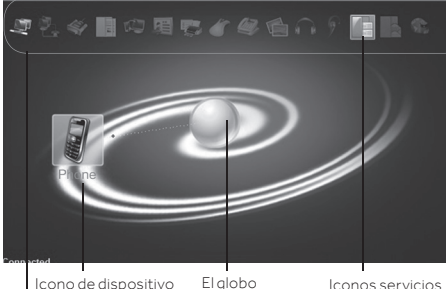

Este dispositivo cumple con la Parte 15 de las reglas de la FCC. La utilización de este equipo está sujeta a las dos siguientes condiciones: (1) este dispositivo no puede causar interferencia dañina, y (2) este dispositivo debe aceptar cualquier interferencia recibida, incluyendo toda interferencia que pueda causar un funcionamiento indeseado.

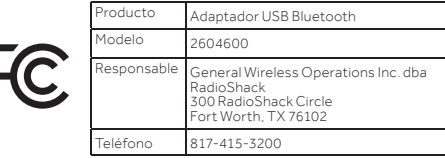

### Garantía Limitada de 90-Días

Consulte www.radioshack.com/help para detalles.

RadioShack Customer Relations 300 RadioShack Circle, Fort Worth, TX 76102

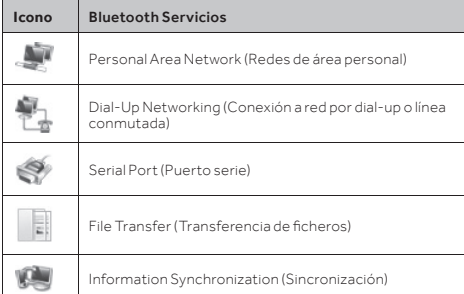